## **Instructions for creating a Template of patient in Q‐Man**

\*\*\*\*\* Q-MAN OPTIONS \*\*\*\*\*

Select one of the following:

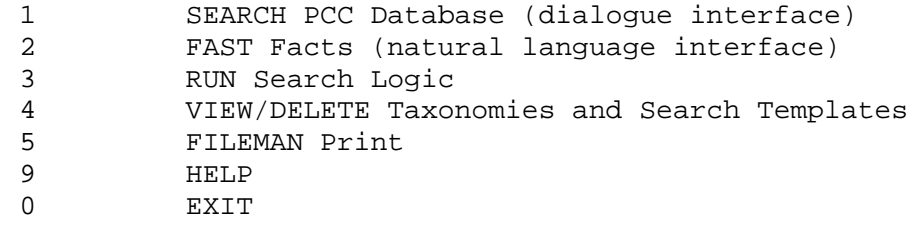

Your choice: SEARCH// **1** SEARCH PCC Database (dialogue interface)

\*\*\*\*\* SEARCH CRITERIA \*\*\*\*\*

What is the subject of your search? LIVING PATIENTS // **[***ENTER***]**

 Subject of search: PATIENTS ALIVE TODAY

Attribute of LIVING PATIENTS: **CLASS**

 Enter CLASSIFICATION: **01** INDIAN/ALASKA NATIVE 01 Enter ANOTHER CLASSIFICATION:

The following have been selected =>

INDIAN/ALASKA NATIVE

Computing Search Efficiency Rating.............................................

Subject of search: PATIENTS ALIVE TODAY CLASSIFICATION/BENEFICIARY (INDIAN/ALASK)

Attribute of LIVING PATIENTS: **COMMUNITY** 

Enter COMMUNITY: **[OFFICIAL** *Use the open bracket net to the letter "P"* 

Members of OFFICIAL CRS COMMUNITY TAX Taxonomy =>

 <>**^** *Type "^" (shift 6) to get out of the list A list of your Service Delivery Area Communities will apear.*  OK.......................................................................

Enter ANOTHER COMMUNITY: **[***ENTER***]** 

The following have been selected =>

 <>**^** *Type "^" (shift 6) to get out of the list A list of your Service Delivery Area Communities will apear.*  Want to save this COMMUNITY group for future use? No// **N** (No) Computing Search Efficiency Rating............................................. Subject of search: PATIENTS ALIVE TODAY CLASSIFICATION/BENEFICIARY (INDIAN/ALASK) CURRENT COMMUNITY (ADAIR VILLAG/AGATE BEACH...) Attribute of LIVING PATIENTS: **VISIT**  SUBQUERY: Analysis of multiple VISIT First condition of "VISIT ": **DURING** THE PERIOD Exact starting date: **07/01/05** (JUL 01, 2005) Exact ending date:  $\overline{T}$  (JAN 10, 2008) Next condition of "VISIT ":**[***ENTER***]**  Computing Search Efficiency Rating.... Subject of search: PATIENTS ALIVE TODAY CLASSIFICATION/BENEFICIARY (INDIAN/ALASK) CURRENT COMMUNITY (ADAIR VILLAG/AGATE BEACH...) Subject of subquery: VISIT BETWEEN BETWEEN JUL 1,2005 and JAN 10,2008@23:59:59 Attribute of LIVING PATIENTS: **AGE**  Condition: **OVER**  Age: **64**  Computing Search Efficiency Rating............................................. Subject of search: PATIENTS ALIVE TODAY CLASSIFICATION/BENEFICIARY (INDIAN/ALASK) CURRENT COMMUNITY (ADAIR VILLAG/AGATE BEACH...) Subject of subquery: VISIT BETWEEN BETWEEN JUL 1,2005 and JAN 10,2008@23:59:59 AGE GREATER THAN 64

\*\*\*\*\* Q-MAN OUTPUT OPTIONS \*\*\*\*\*

Select one of the following:

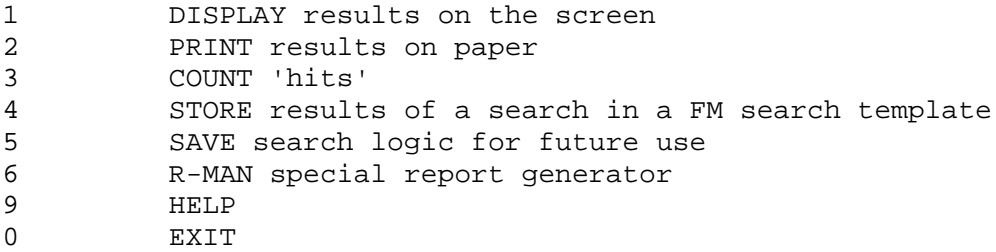

Your choice: DISPLAY// **4** STORE results of a search in a FM search template

Fileman users please note => This template will be attached to IHS' PATIENT file (#9000001)

Enter the name of the SEARCH TEMPLATE: **MMB-PTS AGE 65 AND OVER**

## *NOTE: Replace the MMB with your own initials*

Are you adding 'MMB-PTS AGE 65 AND OVER' as a new SORT TEMPLATE? No// **Y** (Yes) *Be sure to answer YES or nothing will be saved*  DESCRIPTION: No existing text Edit? NO//**[***ENTER***]** 

Want to run this task in background? No// **[***ENTER***]** 

*Now you will have a template of Active Patients age 65 and over to use in Icare.*